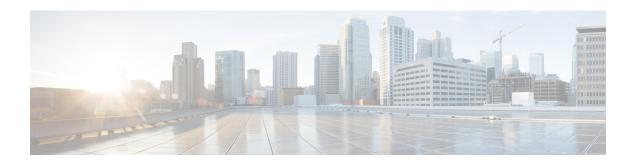

# **About the Cisco Headset 700 Series**

- About the Cisco Headset 730 Series, on page 1
- Connect the Cisco Headset 730 to a Bluetooth Device, on page 2
- Deploy the Cisco Headset 700 Series on Cisco IP Phone 8800 Series, on page 3
- Related Documentation, on page 4

# **About the Cisco Headset 730 Series**

The Cisco Headset 730 is a wireless headset that uses Bluetooth® connectivity to pair with Cisco soft clients and Cisco IP Phones. The headset features full call control and music playback capabilities in addition to powerful noise cancellation and ambient audio enhancement systems for use in a busy office environment. The Cisco Headset 730 supports call integration with Cisco Jabber, Webex, Webex Meetings, Cisco IP phones, and Cisco Webex Desk Devices.

The Cisco Headset 730 comes with the Cisco Headset USB HD Adapter for use with devices that don't offer a reliable Bluetooth solution. The headset can also connect to devices via the included 3.5 mm cable and USB-C to USB-A cable. The USB-C cable also acts as a charging cable and can connect to any USB power adapter.

The Cisco Headset 730 supports these deployment options:

- Cisco Unified Communications Manager (Unified CM)—You can fully deploy and administer the Cisco Headset 730 through the USB cable on Cisco Unified Communications Manager Software Release 11.5(1)SU7 or later and 12.5(1)SU1 or later.
- Cisco Webex Control Hub—Use Cisco Webex Control Hub to deploy and manage the Cisco Headset 730 when it connects to Webex. Headset inventory is available through both Bluetooth and USB cable connections.

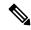

Note

Headset administration features aren't available through the USB HD Adapter or the 3.5 mm cable.

# **Cisco Headsets Mobile App**

The Cisco Headsets mobile app gives users the power to adjust equalizer settings, customize headset features, upgrade their headsets, and troubleshoot issues directly from their mobile device. When you deploy and

administer your headsets, keep in mind that users can update their headset firmware from the app as well as from Cisco Unified CM and Cisco Webex Control Hub. You can restrict the headset update source through Cisco Unified CM Administration.

Cisco Headsets is available for Apple iPhone and Android devices.

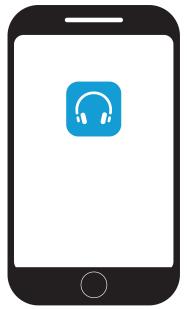

#### **Related Topics**

Headset Template Management Update Your Headset With the Cisco Headsets App

# **Connect the Cisco Headset 730 to a Bluetooth Device**

Put the Cisco Headset 730 into pairing mode to make it discoverable to other devices.

The Cisco Headset 730 can save up to eight different Bluetooth devices and maintain simultaneous connections with up to two devices at once.

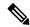

Note

If the headset already has two active Bluetooth sources, you must disconnect one before you can add another Bluetooth device to the headset.

#### **Procedure**

**Step 1** Slide up and hold the **Power/Bluetooth** switch for two seconds until the Bluetooth LED blinks.

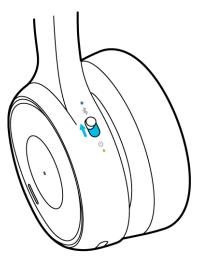

**Step 2** Enable Bluetooth on the intended call device.

You can enable and disable Bluetooth from the Settings menu on most call devices.

#### **Step 3** Select your headset from the device list.

The headset will appear in the device list as **Cisco HS 730** followed by the last three digits of the headset serial number.

# Deploy the Cisco Headset 700 Series on Cisco IP Phone 8800 Series

The Cisco Headset 730 can connect to these Cisco IP Phones with the included USB cable:

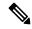

Note

The following phone firmware supports the Cisco Headset 730.

- Phone firmware 12.7(1) or later
- Multiplatform firmware 11.3(1) or later
- Cisco IP Phone 8851
- Cisco IP Phone 8851NR
- Cisco IP Phone 8861
- Cisco IP Phone 8865
- Cisco IP Phone 8865NR

#### **Procedure**

- **Step 1** Connect the USB-C end of the USB cable into the port on the bottom of the left ear cup.
- **Step 2** Connect the USB-A end of the cable into a USB port on the Cisco IP Phone.

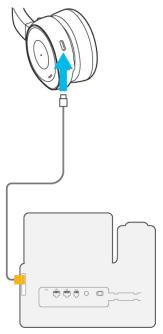

**Step 3** On the left ear cup, slide the **Power/Bluetooth** switch up to turn on the headset.

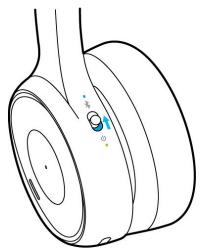

# **Related Documentation**

Use the following sections to obtain related information.

# **Cisco Webex Help Center**

For support articles for Webex products, go to the following URL:

https://help.webex.com/

#### Cisco Headset 700 Series Documentation

Refer to publications that are specific to your language, headset model, and call control system. Navigate from the following documentation URL:

https://www.cisco.com/c/en/us/support/collaboration-endpoints/headset-700-series/tsd-products-support-series-home.html

### **Cisco IP Phone 8800 Series Documentation**

Find documentation specific to your language, phone model, and call control system on the product support page for the Cisco IP Phone 8800 Series.

The Deployment Guide is located at the following URL:

https://www.cisco.com/c/en/us/support/collaboration-endpoints/unified-ip-phone-8800-series/products-implementation-design-guides-list.html

# **Cisco IP Phone 8800 Series Multiplatform Phones Documentation**

Refer to publications that are specific to your language and phone model. Navigate from the following documentation URL:

http://www.cisco.com/c/en/us/support/collaboration-endpoints/ip-phone-8800-series-multiplatform-firmware/tsd-products-support-series-home.html

# **Cisco Unified Communications Manager Documentation**

See the *Cisco Unified Communications Manager Documentation Guide* and other publications that are specific to your Cisco Unified Communications Manager release on the product support page.

## **Cisco Webex Desk Series Documentation**

Refer to publications that are specific to your language, model, and firmware release. Navigate from the following documentation URL:

https://www.cisco.com/c/en/us/support/collaboration-endpoints/desktop-collaboration-experience-dx600-series/tsd-products-support-series-home.html

Cisco Webex Desk Series Documentation